### Intel® RAID Controller RS3UC080 Quick Installation User's Guide

Thank you for buying an Intel® RAID Controller. The following information will help you assemble your Intel® RAID Controller and install components.

Perform all installation work at an electrostatic discharge (ESD)-safe workstation that meets the requirements of EIA-625, *Requirements for Handling Electrostatic Discharge Sensitive Devices*. You must perform all actions in accordance to the latest revision of the IPC-A-610 ESD-recommended practices.

This guide and other supporting documents are located on the web at: http://www.intel.com/support.

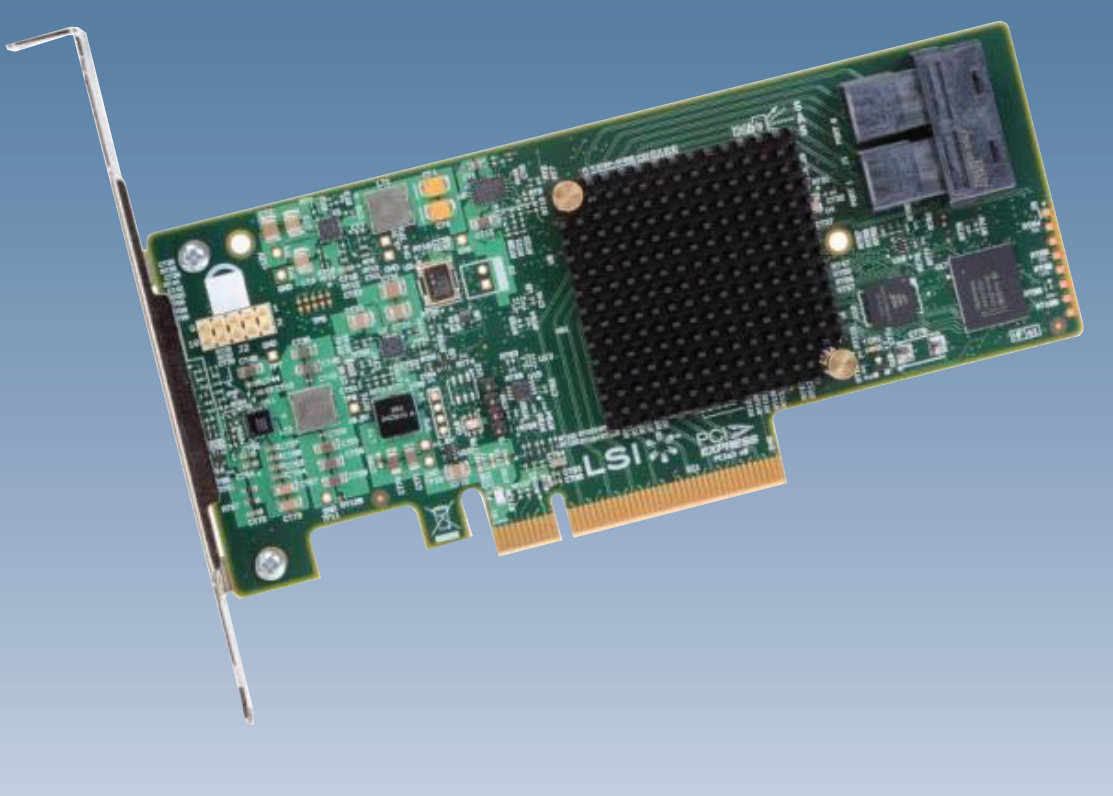

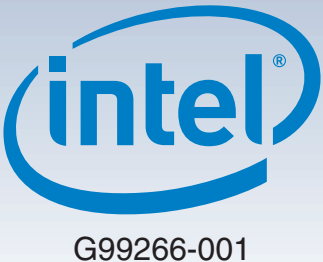

(This page is intentionally left blank.)

# **Table of Contents**

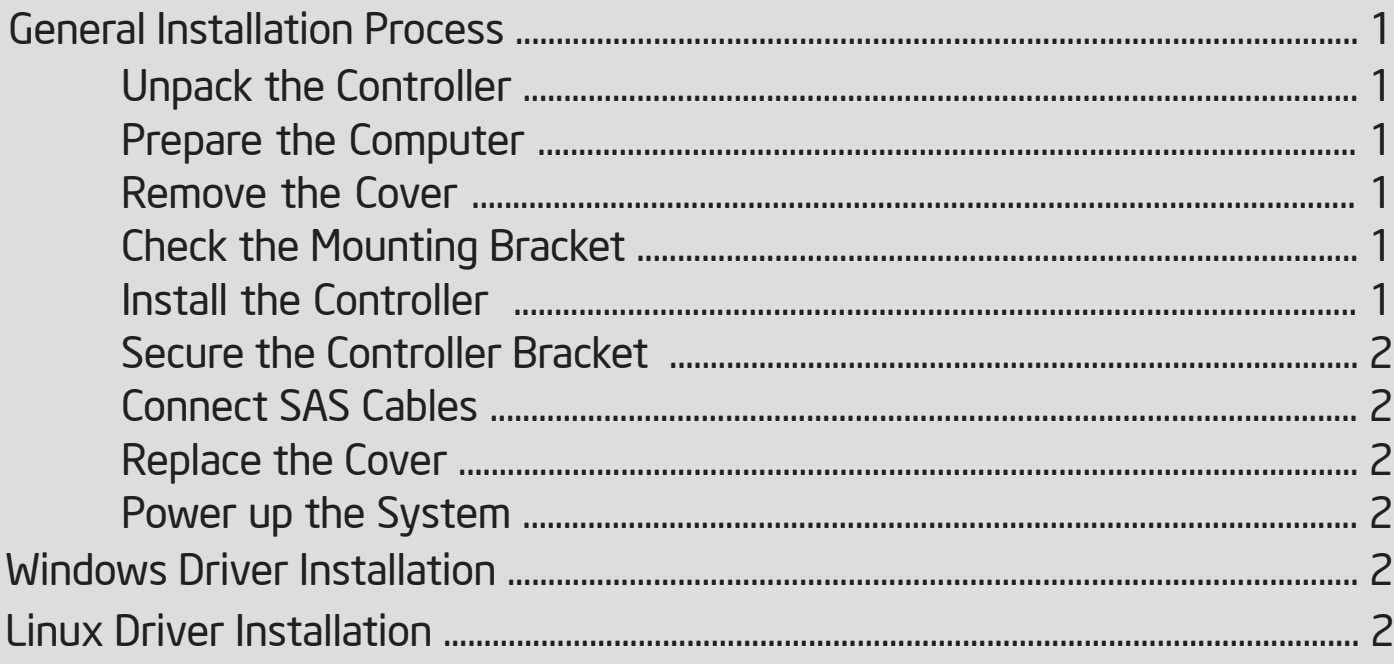

- i —

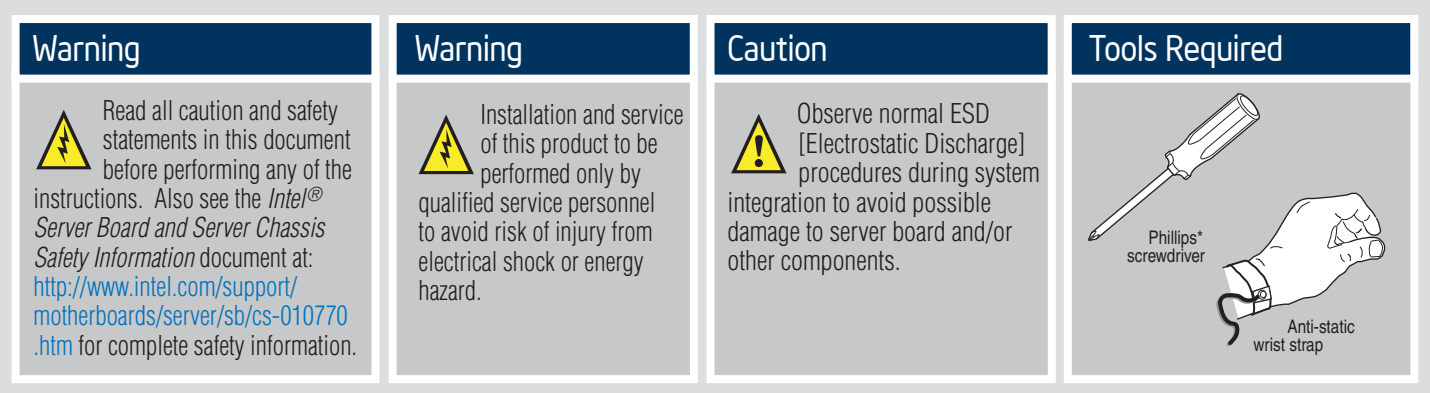

Intel ® is a registered trademark of Intel Corporation or its subsidiaries in the United States and other countries. \*Other names and brands may be claimed as the property of others. Copyright © 2013, Intel Corporation. All rights reserved.

### General Installation Process

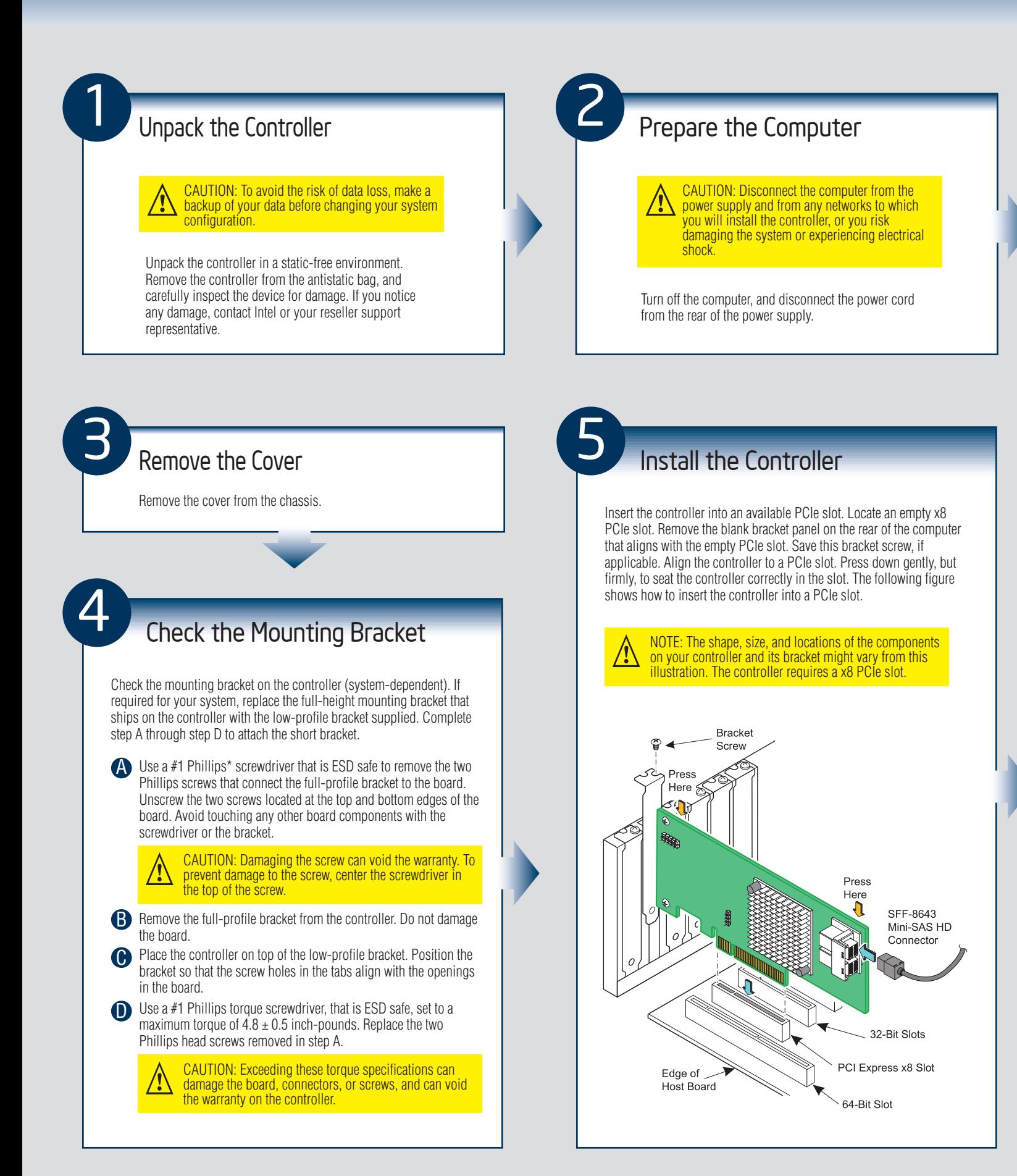

### General Installation Process

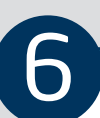

#### Secure the Controller Bracket

Secure the controller bracket to the system's chassis. Install the bracket screw, if applicable, or engage the system retention mechanism to secure the controller to the system's chassis.

### 7 Connect SAS Cables

Connect SAS cables between the controller and the SAS backplane or any other SATA or SAS device. The Intel 12Gb/s SAS Controller has two SFF-8643, internal x4, mini-SAS HD connectors. Use cables with an internal mini-SAS HD connector on one end (to connect to the controller) and the appropriate connector on the other end to attach to the backplane or SAS/SATA devices.

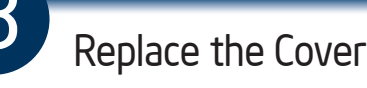

Replace the cover of the chassis.

Power up the System

Reconnect any power cords and power up the system. Reconnect any power cords and reconnect any network cables. Turn on the power.

### Windows Driver Installation

Use the INTEL\_SAS3.SYS driver for the Windows XP\* x64, Windows Server 2003\* (x86, x64, or A64), Windows Server 2008\* (x86, x64, or IA64), Windows Server 2012\*, Windows Vista\* (x86 or x64), Windows 7\*, or Windows Server 2008\* R2 operating systems (OSs). Intel does not support the Windows XP x86 server.

Refer to the Windows ReadMe.txt file on the website http://www.intel.com/support for driver installation directions for your particular OS version.

## Linux Driver Installation

Refer to the Linux  $\text{ReadMe.tx}$  file on the website http://www.intel.com/support for driver installation directions.

 $-2-$ 

(This page is intentionally left blank.)

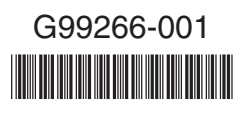